tmt's math page 1

tmtmath.sty(と exam.sty)を使って、数学のテスト問題らしきものを作成する見本を示そう。 最後の 2 ページに実際の出力をつけてあるが、ひとつがテスト問題に解答を追記したもので、もう ひとつが実際のテスト問題だと思ってもらいたい。これらは

● 先に解答を含む T<sub>E</sub>X 文書を処理し、次にそこから解答を除いた T<sub>F</sub>X 文書を処理した のではない。ふたつの見本は、ただひとつの TEX 文書を処理したものだからである。実際には

**•** 解答を含む T<sub>E</sub>X 文書を処理し、同じ T<sub>E</sub>X 文書の 4 文字を変えてもう一度処理した

ものである(これがどういうことかは後で説明する)。つまり、テスト問題とテストの解答を作る のに、TFX 文書はひとつしか作成しなかったということだ。

最初に示した処理方法では TEX 文書はふたつ必要だろう。まあ、先に解答を含むものを作って、 そこから解答部分を削るだけの作業だから、たいした手間はかからない。しかし、テスト問題を 作った後、ちょいと修正を加えようと思ったら少々面倒である。なぜなら、文書がふたつあるから だ。その場合、ふたつとも修正する必要がある。当たり前のことだが。

テストの解答は手書きするから問題さえ TEX 文書になっていればよい、というのなら、この見 本はあまり価値がないかもしれない。それはそれで結構。組版ソフトウェアである TFX を、数式 処理がうまくできるワードプロセッサとして使うということは(私のことだ)、作業の効率を考え てのことだ。だったら、解答は手書きの方が早い。しかし、このテストを少し変更して別の機会に 使う可能性が高ければ、解答もついていた方が作業効率がよい。それは、その人が置かれた状況次 第なのだ。

能書きはこのぐらいにしておこう。見本がどうやって処理されたか説明を始めよう。

```
1: \documentclass[a4j, fleqn]{jreport}
2:3: \usepackage[dvipdfm]{pict2e}
4: \def\pdfliteral#1{\special{pdf:content #1}}% pict2e のバグに対する処置
5: \usepackage{exam, tmtmath}
6:
7: \begin{document}\visiblefalse
8:
9: \head{■ 数学のテスト ■}{Feb. 29, 2000}{3年}
10:
11: \begin{enumerate}
12:\begin{array}{r} 13: \\ 14: \end{array} :
       14: : (この間に\item で問題を置く)
15: :
16:
17: \end{enumerate}
18:
19: \end{document}
```
これが、**テスト問題を記述するための大枠**だと考えてもらいたい。9:行にある\head にテストの 名称と日付、それに学年を設定して、enumerate 環境の中に問題を作ることになる。マクロ\head はテスト問題用に作ったもので、exam.sty ファイル中に記述してある。その exam.sty ファイル の中身は以下のようになっている。

tmt's math page 2 2

```
1: \pagestyle{empty}
2: \setlength{\topmargin}{-.592in}
3: \setlength{\oddsidemargin}{-.674in}
4: \setlength{\evensidemargin}{-.674in}
5: \setlength{\headheight}{0mm}
6: \setlength{\headsep}{0mm}
7: \setlength{\textheight}{276.3mm}
8: \setlength{\textwidth}{193.5mm}
9: \setlength{\columnsep}{2zw}
10: \setlength{\columnseprule}{0.5pt}
11: \setlength{\mathindent}{1zw}
12: \setlength{\leftmargini}{18pt}
13: \setlength{\leftmarginii}{12pt}
14: \setlength{\leftmarginiii}{12pt}
15: \def\labelenumi{\bf\large\theenumi.}
16: \def\theenumii{\arabic{enumii}}
17:
18: \def\head#1#2#3{%
19: \twocolumn[%
20: {\bf#1}{\small\sf#2}\hspace{\fill}\mbox{\underline{#3
                \hspace{1.5em}組\hspace{2.25em}番\ 氏名\hspace{15.5em}}}\par
21: \forall 2]22:
23: \def\score#1{
24: \v{-1}\h{fill}\atop* \atop 25: \  \n  \n  \n  \n  24: \  \n  \n  \n  25: \  \n  \n  \n  25:25: \put (-50, -6){\dash}<br>26: \par}\par}
27:
28: \def\vec#1{\overrightarrow{\mathstrut#1}}
29: \def\vecR#1{\overrightarrow{\textrm{\mathstrut#1}}}
30: \def\dint#1#2{\displaystyle\int_{#1}^{#2}\!}
31:
32: \def\ABOX#1#2{\put(5, -9){\framebox(#1, 24){#2}}}
33:
34: \newif\ifvisible
35: \def\ans#1{\ifvisible{\bf\boldmath #1}\else\relax\fi}
36:
37: \def\mark#1#2{\untilarrow
                \h1{\footnotesize#1}\h{-.45}\makebox(0, 6){\tiny\it#2}}
38: \def\until{y}(put(6, -1){\line(1,0){4}}\put(10, -1){\vector(0,1){7}}}39:
40: \def\h#1{\hspace{#1em}}
41: \def\v#1{\vspace{#1ex}}
42: \newcount\vflcounter
43: \def\vfl#1{
44: \vflcounter=#1
45: \@whilenum\vflcounter>0\do{
46 \cdot \sqrt{tf11}47: \advance\vflcounter-1}}
48:
49: \def\describe{({\bf\small 途中経過を記述すること})}
50:
51: \def\newpagetag{%
52: \begin{flushright}
53: \scriptsize\bf [[裏面に続く]]
54: \end{flushright}
55: \newpage}
56:
57: \def\endpagetag{%
58: \begin{flushright}
59: \scriptsize\bf [[以上]]
60: \end{flushright}}
```
1:-16:行は用紙サイズなどの設定なので、詳しくは TFX の書籍でも見てもらいたい。in と mm の

単位が混ざっているのは、私に節操がないだけのことである。

18:–21:行は\head の定義である。ここだけは、2 段組みの 2 段を 1 段にするようになっている。 好みに応じてどのようにもできる。

23:–26:行は得点の小計を記入する枠の定義である。そんなものいらねえ、というなら削除して しまおう。

28:–30:行は頻繁に使う記号の定義である。ここには、ベクトル記号 *−→* の高さをそろえたい、頂 点を表す大文字はローマン体にしたい、積分記号はもうちょっと楽に入力したい、というときのマ クロを定義している。必要に応じて他にもたくさんのものを定義するとよいだろう。

32:行は解答欄の枠である。用意したのは一種類だけだが、ほしければ何種類でも追加しよう。

34:-35:行は2行分のマクロでしかないが、このおかげで、解答を含む TFX 文書を処理し、同じ TFX 文書の4文字を変えてもう一度処理すれば、ひとつの TFX 文書からふたつのテスト問題が作 れるのである。もう一度、最初に示した**テスト問題を記述するための大枠**を見てほしい。7:行が

## \begin{document}\visiblefalse

であることに注意しよう。実は、解答を含む TFX 文書を作成しているとき、ここは

## \begin{document}\visibletrue

として処理する。そうすることで、解答付きのテスト問題になる。そして、true の 4 文字を false に書き換えて処理すると、あら不思議、解答なしのテスト問題が出来上がる。何のことはない。 \ans{}は\visibletrue のときは太文字で表示し、\visiblefalse のときは何も表示しない、と 定義されているからだ。だから、解答を問題ごとに出力したりしなかったりもできる。もっと凝っ たことをしたければ、もっと命令を付け加えるとよいだろう。

37:–38:行の定義は模範解答に途中点を記述するのに使う(問題 2、4、8 参照)。\ans{}中に記述 することが前提だ。

40:–47:行は空白・空行の微調整をする定義である。見栄えを良くするために\hspace や\vspace を使う機会は結構あるので、簡単に記述できるよう定義したにすぎない。\vfl#1 が定義している ことは、\visiblefalse で解答が表示されないとき、解答欄を適当な空行で埋めることである。解 答に *n* 行を費やしたら\vfl{n}を\ans{}の直後に書いておけば、だいたいそれなりの空行が確保 される。

49:行から先のマクロはおまけみたいなものだ。あってもなくてもよい。

以上が exam.sty ファイルの内容である。これらを\usepackage{exam}で取り込む代わりに、 TEX 文書のプリアンブル部に書いても同じことだが、毎回そんなファイルを見るのではうんざり するだろう。exam.sty ファイルを充実させることをおすすめする。

tmt's math page 4 and 4 and 4 and 4 and 4 and 4 and 4 and 4 and 4 and 4 and 4 and 4 and 4 and 4 and 4 and 4 and 4 and 4 and 4 and 4 and 4 and 4 and 4 and 4 and 4 and 4 and 4 and 4 and 4 and 4 and 4 and 4 and 4 and 4 and 4

```
それでは問題 1 から順に、ソーステキストを示し簡単な説明を加えよう。
```

```
1: \item 次の計算をせよ。\score{@3*4}
2: \begin{enumerate}
3: \item $(a+b)^2 = \ABOX_{80}({\ans}_{\$a^2+2ab+b^2})\4: \sqrt{v^2}5: \item \frac{\sqrt{3}+\sqrt{2}}{\sqrt{3}-\sqrt{2}}= \ABOX{50}{\ans{$5+2\sqrt{6}$}}$
6: \v2
7: \item \frac{1}{3}(\vec{a}+4\vec{b})+\dfrac{1}{2}(3\vec{a}-\vec{b})= \ABOX\{70\}\{\ans\$\dfrac{11}{6}\vec{a}+\dfrac{5}{6}\vec{b}\vec{b}8: \v2
9: \item \dim_0(1(a-gt),dt = \ABOX_{50}^{\ans_{\a-\dfrac{1}{2}g}}\10: \end{enumerate}
11: \v1
```
\ABOX{}{}は = の直後に書くことを想定しているが、単独の解答欄として使ってもよい。第 1 引数には枠の横幅を pt 単位で、第 2 引数には解答を与える。3:行を見ればわかるが、\ans{}が数 式モード\$ \$の中に書いてあっても、\ans{}の引数に数式を書く場合は、数式モード\$ \$を必要と する。そうしないと、たとえば + は+で表示される。

ところどころにある\v2 や\v1 は、行間の調整のために入れてある。引数に小数値や負の値も使 える。

5:行の\dfrac{}{}は tmtmath.sty ファイルで定義され、7:行と 9:行の\vec{}や\dint{}{}{}は exam.sty ファイルで定義されている。

続いて問題 2。

```
1: \item $x > 1$、$y > 1$のとき、不等式\ $xy+1 > x+y$\ を証明せよ。\score{@6}
2: \ans{\def\arraystretch{1.5}
3: \[\begin{array}{l}
 4: x > 1、y > 1 であるから \\
 5: x-1 > 0, y-1 > 0, (\%) \mark \triangle 2\\6: (xy+1)-(x+y) = xy-x-y-1 \ \ \ (\ \ \ \ \7: \hbar{8.2} = (x-1)(y-1)^{\text{mark}} \Delta 4\lambda8: ※より\ (x-1)(y-1) > 0~. \\
 9: したがって\ xy+1 > x+y~. \mark ○ 6
10: \end{array}
11: \]}
12: \vfl6
```
\ans{}は 2:行から始まり 11:行で終わる。最初に\def\arraystretch{1.5}を指定したのは、行 間に余裕を持たせるためで、状況に応じて適当に定めればよいし、なくてもよい。解答に 6 行分使っ ているので、12:行では\vfl6 としている。ただし空行の量は、他の問題が\def\arraystretch{} で指定する値との兼ね合いもあるので、\vfl{}の引数も適宜変える必要があるだろう。

3:行からが実際の解答であるが、ここでは array 環境で記述している。array 環境でなくともか まわないので、好みの体裁で書けばよい。

5:行などにある\mark{}{}の第 1 引数は適当な記号一文字にする。□にすれば□の中に第 2 引数 の値(小計)が入る。

tmt's math page 5

問題 3。

```
1: \item $2$次方程式\ $2x^2-3x+5 = 0$\ を解け。\score{@4}
2: \max{\[\ x = \dfrac{3\pm\sqrt{31}\}, i}{4} \]\}3: \vfl2
```
2:行の\ans{}の引数は別行立て数式のみである。解答が分数になるので、3:行で\vfl2 だけ空け

## ている。

問題 4。

```
1: \item 等式\ $\vecR{AB}+\vecR{CD}+\vecR{BC} = \vecR{AD}$\ が成り立つことを示せ。
  \par\score{@4}
2: \ans{\def\arraystretch{1.5}
```

```
3: \{\begin{bmatrix} \text{array} \end{bmatrix} \}
```

```
4: \vecR{AB}+\vecR{CD}+\vecR{BC} & = (\vecR{AB}+\vecR{BC})+\vecR{CD} \\
```
- 5:  $\& = \vec{AC}+\vec{CD} \ \mark \triangle 2\i$
- 6:  $\& = \vec{AD} \ \mark \Omega$
- 7: \end{array} 8: \]}
- $9: \sqrt{v}$ 14

1:行は\score{}の直前に\par を入れた。\score{}は文末の後を\hfill で埋め、枠を行末へ出 力するようにしてあるので、文末が行末に近いと文章と枠が重なる。このことは実際、処理をして 初めてわかることである。問題 4 はそうなってしまったので、\par を入れる必要があったという ことだ。

3:行から array 環境中に解答を記述しているが、問題 2 と違うのはカラムを 2 列にしたことで ある。等号の位置をそろえるためだが、カラムを 1 列にして\h{}でそろえたってかまわない。

問題 5。

```
1: \item 図のベクトル$\vec{a}$、$\vec{b}$について、$3\vec{a}-2\vec{b}$を図示せよ。
   \par\score{@4}
2: \begin{equation} [75cm](8, 4)(0, 0)<br>3: \but(0. 0) \{\dots\} \tag{8, 4} \} \end{equation}\put(0, 0) {\dash}(8, 4)}
4: \mathcal{O} \left( 0, 0 \right) (2, 0){4}{\dashbox{.05}(1, 4){}}
5: \multiput(0, 0)(0, 2){2}{\dashbox{.05}(8, 1){}}
6: \thicklines
7: \put(5, 2){\vector(-1,0){1}} \apex(3.9, 2.4){$\vec{a}$}
8: \put(5, 2){\vector(1,1){1}} \apex(6, 2.4){\%}vec{b}9:
10 \cdot \lambdaans{
11: \put(5, 2){\vector(-1,0){3}} \apex(2.5, 1.6){$3\vec{a}$}
12: \put(5, 2){\vector(1,1){2}} \apex(7, 3.4){$2\vec{b}$}
13: \put(7, 4){\vector(-5,-2){5}} \apex(4, 3.5){$3\vec{a}-2\vec{b}$}
14: }
15: \end{drawpict}
16:
17: \newpage
```
2:–15:行は drawpict 環境—これは tmtmath.sty で定義されている環境—で\apex(){}を用い て図中に文字を置いている。drawpict 環境内に\ans{}を含めて記述すれば、\visibletrue と \visiblefalse の違いが図に反映される。

この問題の後に改ページがあるので、\v{}で空行は入れていない。

tmt's math page 6 and  $\frac{1}{2}$  6 and  $\frac{1}{2}$  6 and  $\frac{1}{2}$  6 and  $\frac{1}{2}$  6 and  $\frac{1}{2}$  6 and  $\frac{1}{2}$  6 and  $\frac{1}{2}$  6 and  $\frac{1}{2}$  6 and  $\frac{1}{2}$  6 and  $\frac{1}{2}$  6 and  $\frac{1}{2}$  6 and  $\frac{1}{2}$  6 and  $\frac{1}{2}$ 

問題 6。

```
1: \item $2$次関数\ $y = x^2-4x+3$\ $(0 \leq x \leq 3)$\ のグラフを描け。また、値
   域も答えよ。\score{@4;@2}
2: \begin{drawpict}[.5cm](10, 10)(-5, -5)
3: \coordinate[gR](-5, 5)(-5, 5)
4: \putones
5:
6: \angleans{
 7: \parabola[1, -4, 3]:(-.4, 4.4)
 8: \parabola[1, -4, 3](0, 3)
9: \locate[b](0, 3) \locate[b](3, 0)
10: \quad \lambda11: \end{drawpict}
12: 値域:\ABOX{80}{\ans{$-1 \leq y \leq 0$}}
13: \v1
```
これは問題 5 と同様に drawpict 環境で図を描き、\ans{}も含めている。座標軸とグラフの描 画はすべて tmtmath.sty による。

11:行の解答欄は単独で\ABOX{}{}を用い、drawpict 環境の外に設けた。解答欄は高さを 24 に 固定してあるので、.5cm を単位とする drawpict 環境に ABOX{}{}を入れるわけにはいかない。解 答欄の高さが 24 *×* 0*.*5cm になってしまうからだ。

問題 7。

```
1: \item 次の図において、$x$の値を求めよ。\score{@3*2}
 2: \begin{enumerate}
 3: \begin{bmatrix} 3: \\ 1 \text{ then } $x = \ABOX_{20}({\ans{33}}) \end{bmatrix}4: \begin{drawpict}[.25pt](0, 0)(0, 70)
 5: \poooly(220, 190)(0, 0)(280, 0) \apeeex(220, 210){A}(-15, 0){B}(300, 0){C}
 6: \DIVIDE1(220, 190)(0, 0){.333} \DIVIDE2(220, 190)(280, 0){.333} % 内分点の計
   算
 7: %{\makeatletter\tiny \the\@Xa, \the\@Ya, \the\@Xb, \the\@Yb}
 8: \siide(\X_1, \Y_1)(\X_2, \Y_2) \apeex(120, 130){P}(270, 120){Q}
 9: \slur+(220, 190)(\X_1, \Y_1){$5$} \slur+(\X_1, \Y_1)(0, 0){$10$} % 長さ
10: \slur-(220, 190)(\X_2, \Y_2){$x$} \slur-(\X_2, \Y_2)(280, 0){$6$}
11: \symbol[p](140, 0)(1, 0)8 % 平行記号
12: \DIVIDE3(\X_1, \Y_1)(\X_2, \Y_2){.5} \symbol[p](\X_3, \Y_3)(1, 0)8
13: \end{drawpict}
14: \v{10}
15: \begin{bmatrix} 15: \\ \text{ } $x = \ABOX_{20}({\ans}_{88}}) \end{bmatrix}16: \begin{drawpict}[.25pt](0, 0)(0, 70)
17: \poooly(70, 180)(0, 0)(310, 0)\apeeex(70, 200){A}(-20, 0){B}(330, 0){C}<br>18: \DIVIDE1(310, 0)(70, 180){.6}\DIVIDE2(310, 0)(0, 0){.6}%内分点の計算
     18: \DIVIDE1(310, 0)(70, 180){.6} \DIVIDE2(310, 0)(0, 0){.6} % 内分点の計算
19: %{\makeatletter\tiny \the\@Xa, \the\@Ya, \the\@Xb, \the\@Yb}
20: \siide(\X_1, \Y_1)(\X_2, \Y_2) \apeex(185, 120){P}(130, -25){Q}
21: \slur+(70, 180)(0, 0){$15$} \slur-(70, 180)(\X_1, \Y_1){$x$} % 長さ<br>22: \slur-(\X_1, \Y_1)(310, 0){$12$} \slur+(\X_1, \Y_1)(\X_2, \Y_2){$98
22: \slur-(\X_1, \Y_1)(310, 0){$12$} \slur+(\X_1, \Y_1)(\X_2, \Y_2){$9$}
23: \symbol[p](35, 90)(-.7, -1.8)8 % 平行記号
24: \DIVIDE3(\X_1, \Y_1)(\X_2, \Y_2){.5} \symbol[p](\X_3, \Y_3)(-.7, -1.8)8
25: \end{drawpict}<br>26: \forallsioralism
    \forall v{10}
27: \end{enumerate}
```
この程度の図でも TEX では大仕事だ。tmtmath.sty ファイルで定義した命令でしのいだとして も、座標を頼りに図を描くのは面倒である(が、私は趣味でやっている)。とりあえず、\DIVIDE 命令を用いて内分点の計算をした上で、\X\_1、\Y\_1 等に保持された値を使って平行線や平行線記 号を出力している。座標計算をする手間が少しは軽減できていると思う。7:行と 19:行はコメント

行になっているが、%を外せば一時的にレイアウトは崩れるものの、\X\_1、\Y\_1 等に保持された 値が出力される。出力された値を参考に、\apeex で使う P や Q の座標を決めている。大体の座標 が分かれば、これらの行はコメントアウトか削除すればよい。

drawpict 環境は指定したサイズの領域を確保するので、通常、図は文章行の上か下に配置され る。問題 7 でのように、(1) *x* = の横に図を出力させるには、4:行でしているように領域サイズ を (0, 0) にするとよい。図の位置は、左下の座標を (0, 70) のように指定して調整する。

最後は問題 8 である。

```
1: \item 原点 O からの距離と点 A$(3,~0)$からの距離の比が$2:1$である点 P の軌跡を求め
   よ。\describe\par\score{@12}
2: \ans{\def\arraystretch{1.2}
3: \begin{drawpict}[.45cm](0, 1)(-2, 3)
4: \angle(5, 1.73){\makebox(0, 0)[l]{\tiny$P(x,~y)$}}
5: \apex(3, 0){\makebox(0, 0)[tl]{\tiny$A(3, 0)$}}
6: \siide(0, 0)(5, 1.73) \slur-(0, 0)(5, 1.73){2}
 7: \siide(5, 1.73)(3, 0) \slur-(5, 1.73)(3, 0){1}
 8: \coordinate[A](-1, 7)(-3, 3)
9: \arcdegree(4, 0, 2)(0, 360)
10: \end{drawpict}
11:
12: \[\begin{array}{l}
13: P(x, \tilde{y}) とすると \\
14: OP:AP = 2:1 から \\
15: 2AP = OP^*. \mark \triangle 2\16: すなわち\ 4AP^2 = OP^2~. \\
17: AP^2 = (x-3)^2+y^2,\quad OP^2 = x^2+y^2 \mark \triangle 4\18: を代入すると \\
19: \h2 4\{(x-3)^2+y^2\} = x^2+y^2~. \mark \triangle 6\20: 整理して \\
21: h2 (x-4)^2+y^2 = 4^. \markappa <math>\triangle 8\backslash 822: よって、点 P は円 (x-4)^2+y^2 = 4 上にある。 \mark △ 9\\
23: 逆に、この円上の任意の点 P(x,~y) は条件を満たす。 \mark △{10}\\
24: ゆえに、求める軌跡は \\
25: \h2 点$(4,~0)$を中心とする半径 2 の円である。 \mark ○{12}
26: \end{array}
27: \]}
28: \vfl{13}
29:
30: \endpagetag
```
1:行にある\describe は(途中経過を記述すること)を出力する。別にこの位置でなくとも、必 要な場所ならどこに置いてもよい。というか、このマクロは便利なのか?

解答は、\ans{}中に図の描画と解答の記述の両方を入れてある。つまり、どのようにもなると いうことだ。解答が長めなので 2:行で\arraystretch を問題 2 や問題 4 より若干小さくしている。 その他は、これまでに解説済みだろう。 (\endpagetag)

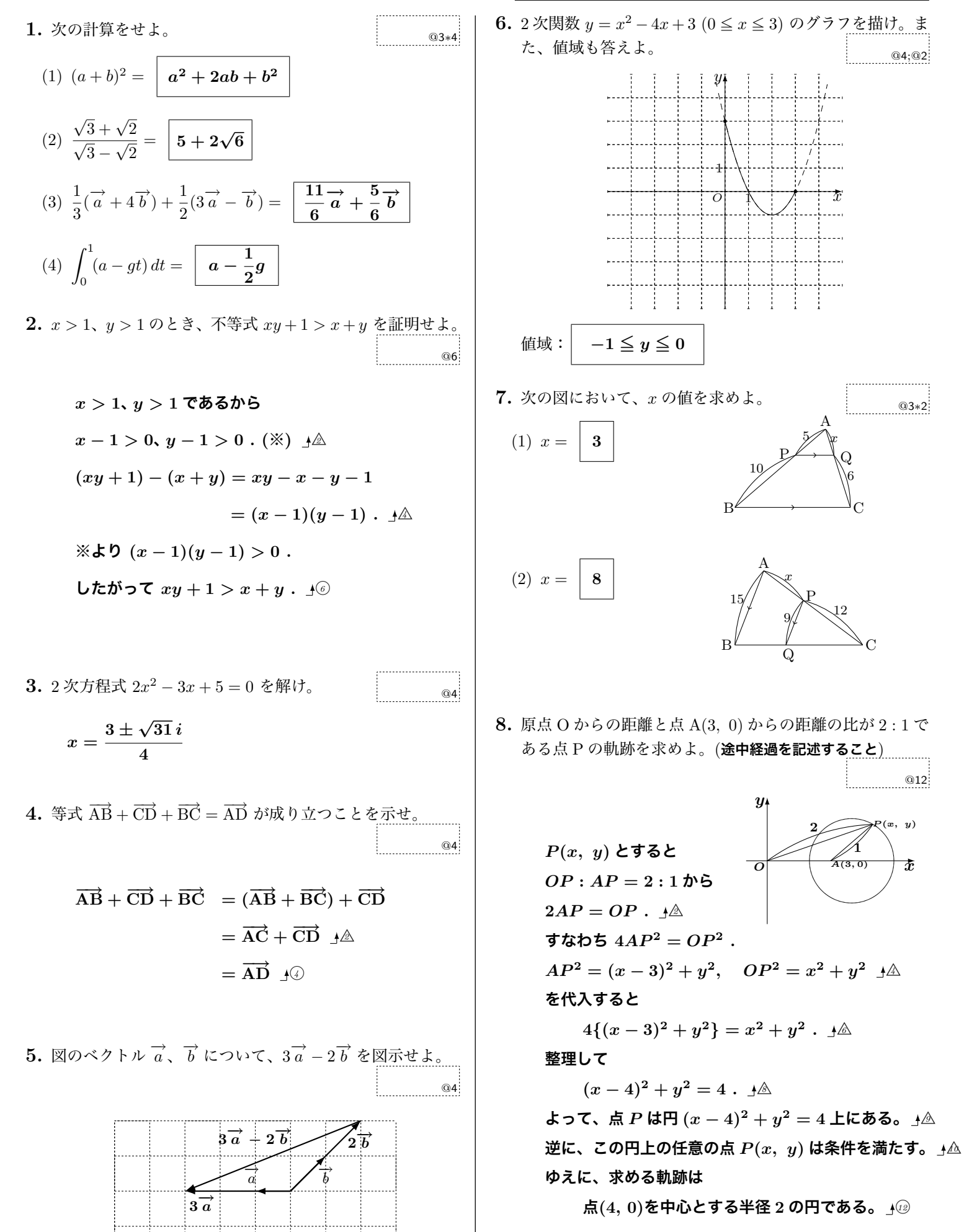

**[[以上]]**

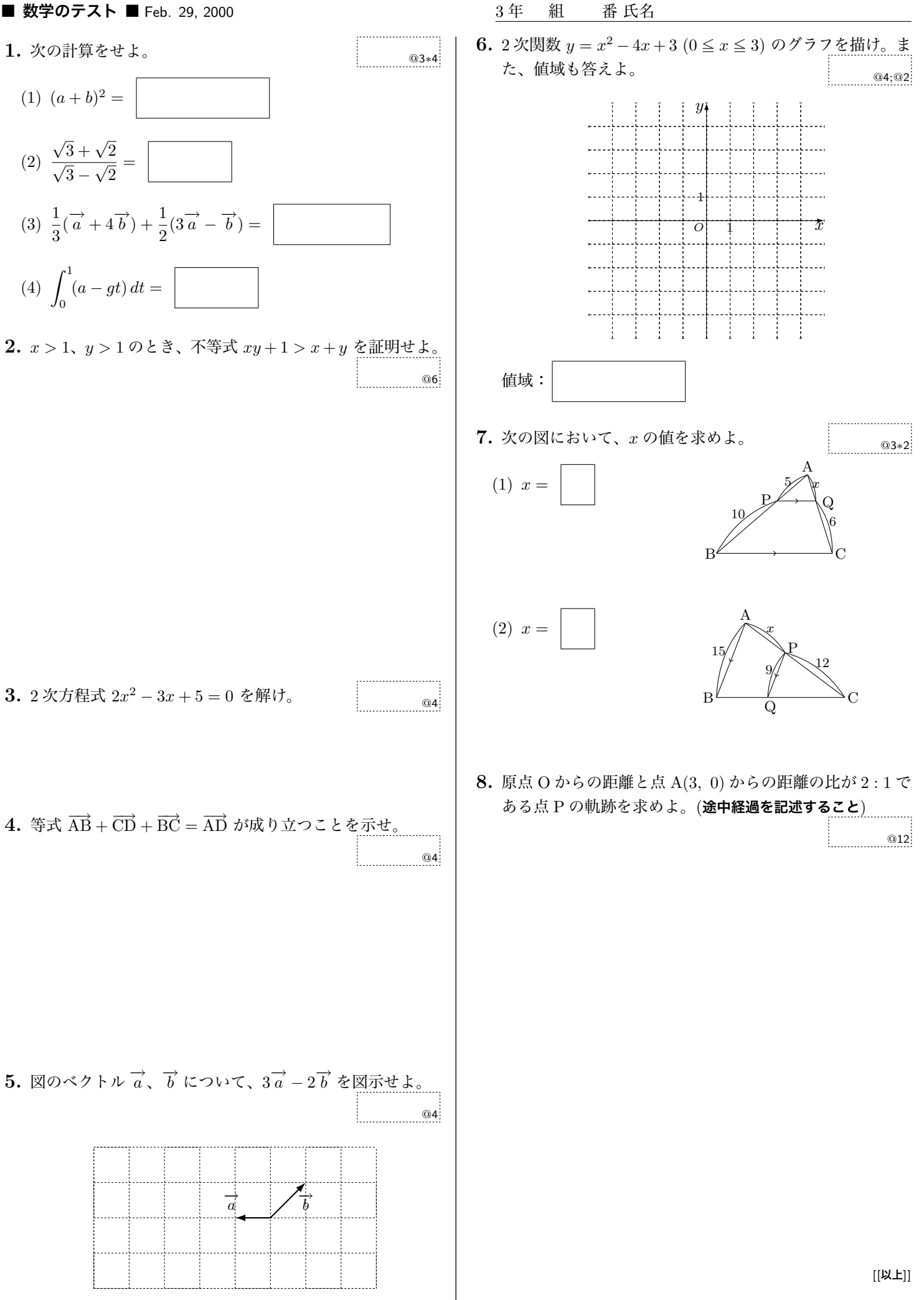